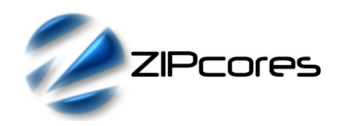

# *Hardware User Guide*

## *Zipcores FMC-DSP Mezzanine Card*

ZIP-FMC-DSP Rev. C November 2021

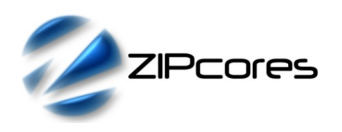

## **Table of Contents**

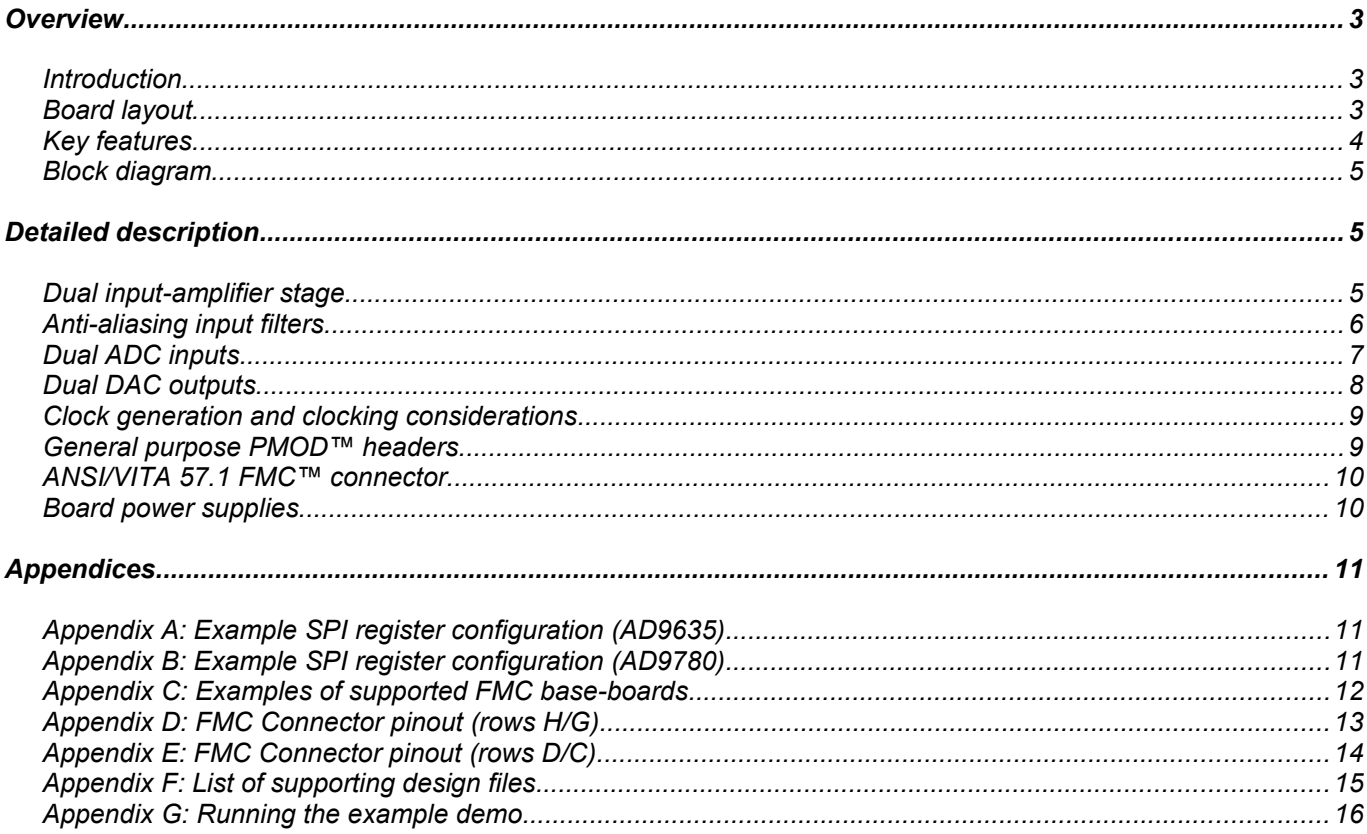

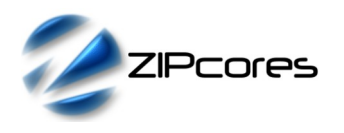

## *Overview*

#### *Introduction*

The Zipcores FMC-DSP Mezzanine card is a high-performance digital signal processing platform featuring 2 x ADC (125 MSPS) inputs and 2 x DAC (500 MSPS) outputs. The card conforms to the ANSI/VITA 57.1 FMC™ mezzanine standard, allowing connection to a wide range of base-boards and FMC-compliant systems. Examples include development boards from Xilinx®, Intel®, Avnet® and Digilent®.

Designed for use with both IF and baseband signals, the FMC-DSP card is ideal for applications that require high-speed data acquisition and logging, Software Defined Radio (SDR), Digital Signal Processing (DSP) and Digital Signal Synthesis (DSS). In addition, the inclusion of dual, symmetrical and balanced ADC and DAC channels, means that the card is suitable for the processing of complex I/Q signals such as those required in baseband I/Q modulation and de-modulation schemes. Figures (1) and (2) show the general board layout and the distribution of main board components.

#### *Board layout*

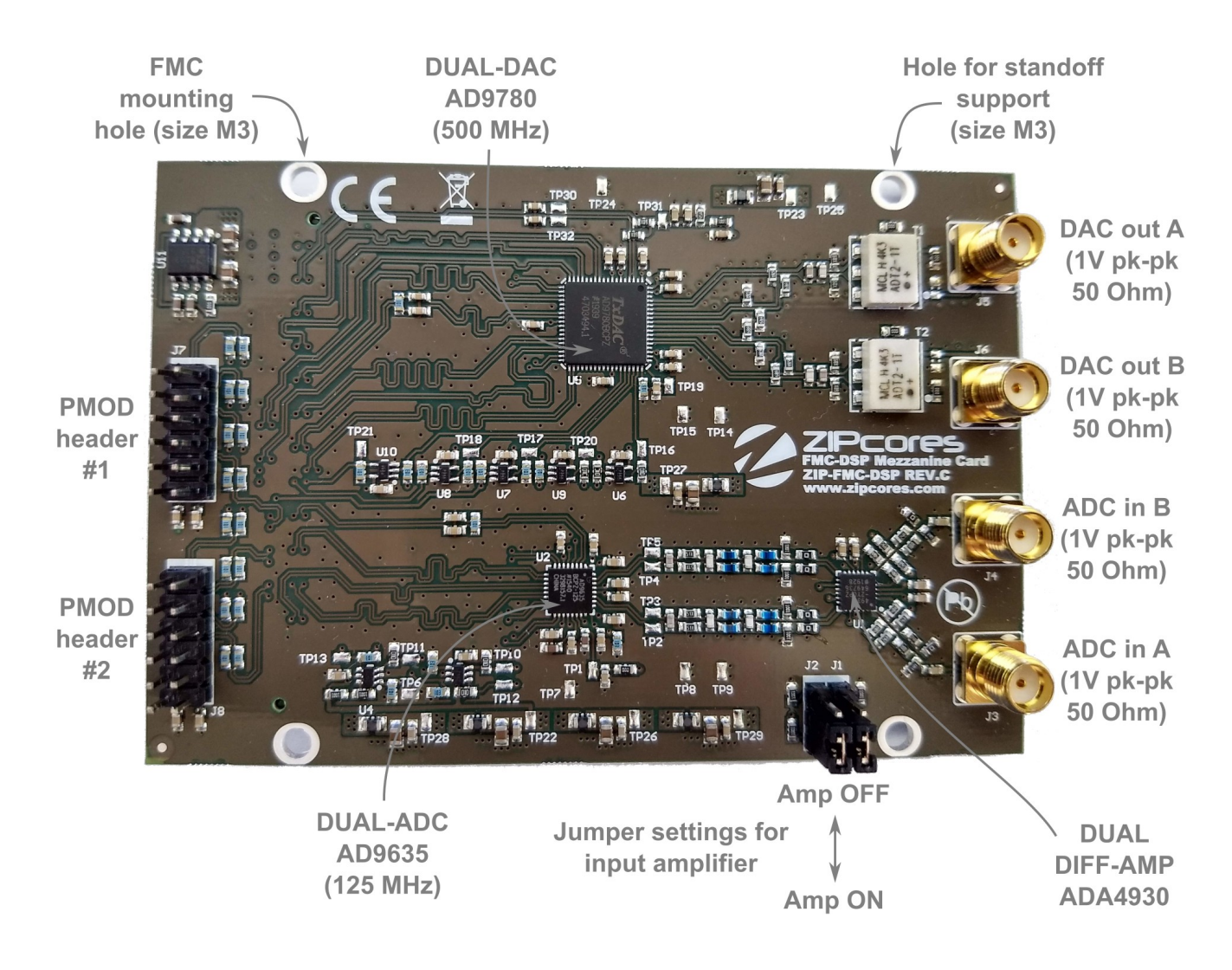

*Figure 1: ZIP-FMC-DSP Rev. C board (top view)*

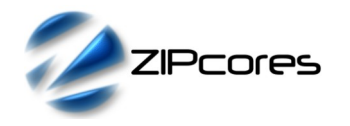

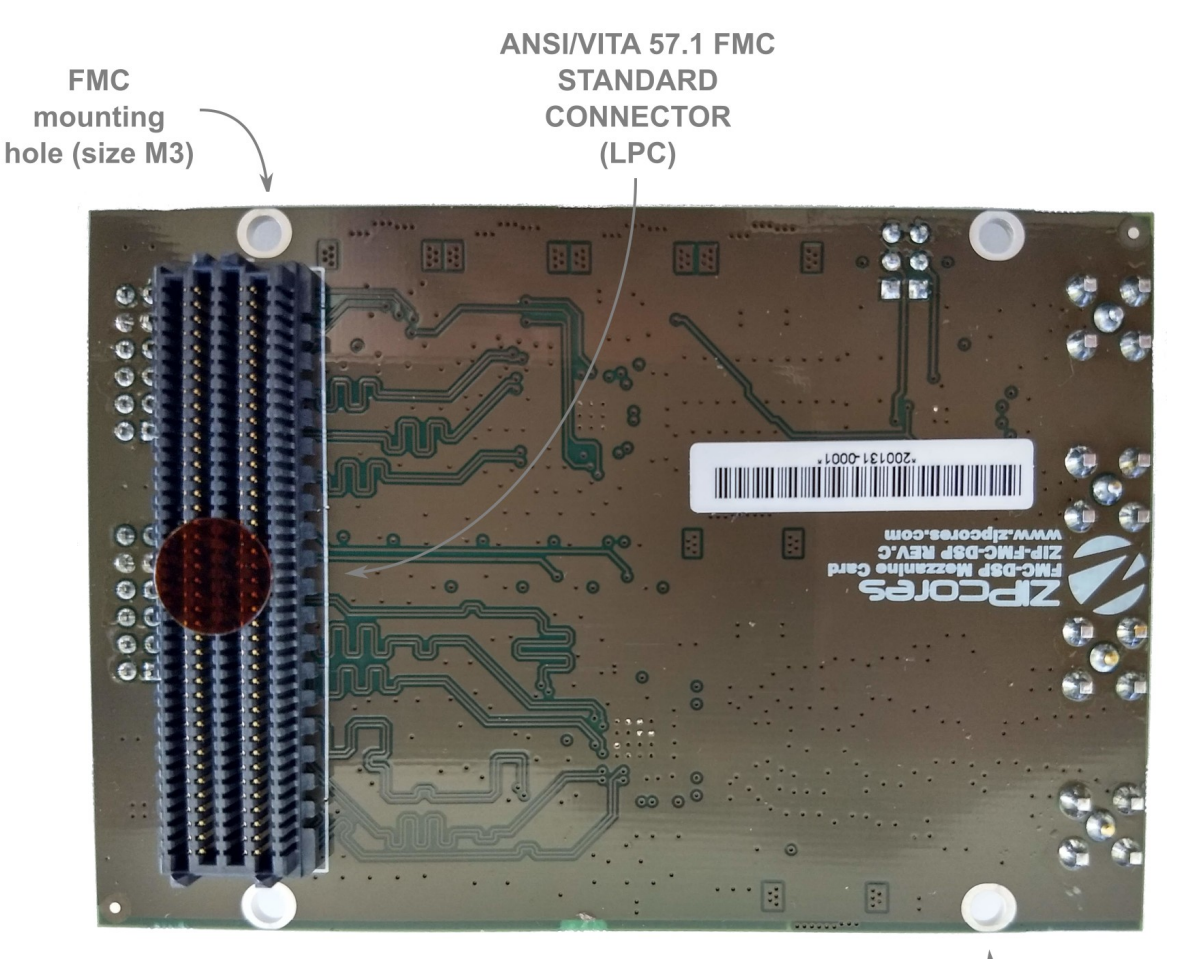

**Hole for standoff** support (size M3)

*Figure 2: ZIP-FMC-DSP Rev. C board (bottom view)*

#### *Key features*

- 
- 
- 
- 
- 
- 
- 
- Dual 125 MSPS ADC from Analog Devices® (AD9635) 2 x M3 mounting holes for securing the FMC connector
- Dual 500 MSPS DAC from Analog Devices® (AD9780) 2 x M3 mounting holes for supporting standoff 'legs'
- Dual input amplifier with selectable setting (ADA4930) Compatible with a wide range of FMC base-boards
- 2 x ADC Analogue inputs (1V pk-pk) 50Ω nominal Electrically symmetrical/balanced input and output channels
- 2 x DAC Analogue outputs (1V pk-pk) 50Ω nominal Flexible clocking provided via LVDS I/O on FMC connector
- DC-coupled inputs with anti-aliasing filter (~100 MHz B/W) All digital ADC and DAC I/O provided as LVDS on FMC
- Transformer-coupled outputs (~20 kHz to 450 MHz) Flexible VADJ voltage setting between 1.8V to 2.5V
- Standard SMA (straight) female connectors x 4 Main power drawn from the 3.3V pin on the FMC connector
- Standard ANSI/VITA 57.1 FMC™ LPC connector Full access to the ADC and DAC registers via SPI bus
- Also compatible with FMC HPC (but only LPC pins used) 2 x general-purpose PMOD™ headers for debug and GPIO
	-
	-
	-

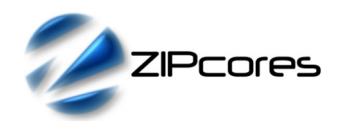

### *Block diagram*

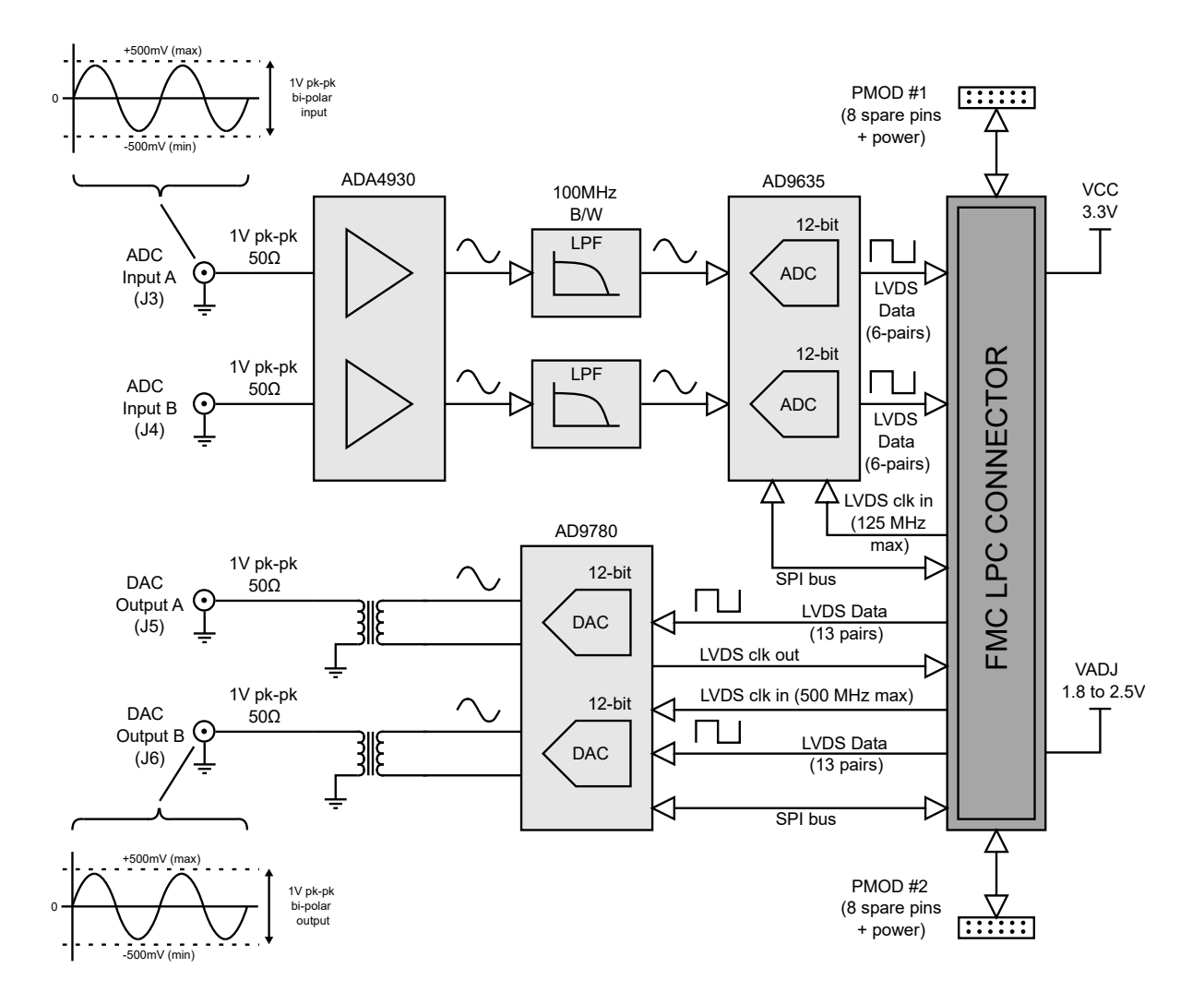

*Figure 3: Block diagram of the core functions showing main connectivity with the FMC LPC*

## *Detailed description*

#### *Dual input-amplifier stage*

Analogue inputs to the mezzanine card are provided by single-ended signals into standard 50Ω SMA female connectors. The analogue frontend circuit converts the single-ended inputs into balanced, differential signals for amplification by the ADA4930 low-voltage driver. In the case where the input amplifier stage is not required, then the board provides two separate jumper settings (J1 & J2) for enabling or disabling the input drivers.

Setting the jumper in the lower position will *enable* the driver. In the upper position, the driver is *disabled* as described by figure (1). Note that if one of the analogue inputs is not used, then it is recommended that the corresponding driver is disabled in order to prevent the ADC being driven by an amplified noisy signal. Jumper 'J1' controls analogue input 'A'. Jumper 'J2' controls analogue input 'B'.

Both analogue inputs are designed to have a 50Ω input impedance. The inputs are bi-polar DC-coupled inputs with a min/max voltage swing from -500mV to +500mV (1V pk-pk) when the input drivers are enabled. A voltage swing greater than +/-500mV will cause clipping of the input waveform. It is recommended that voltages *exceeding* 4V peak-to-peak are not applied to the inputs as this may cause damage to the FMC card.

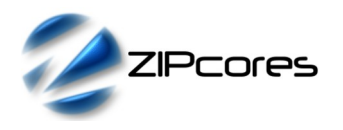

#### *Anti-aliasing input filters*

The amplified, differential signals from the ADA4930 are passed into a pair of passive RLC anti-aliasing filters. The filters have a -3dB cut-off frequency of ~100 MHz. Figures (4) & (5) below show the calculated magnitude and phase responses of the filter.

Depending on the application (and for the best possible results) it is recommended that the user implement further *digital* filtering using the resources available on the FPGA or SoC base-board. For instance, FIR or IIR digital filters may be used to further clean-up the channel. Other options such as low-pass filters, decimation filters, interpolation filters or pulse shaping filters may also be employed on the sampled signal $^{\rm 1}$ .

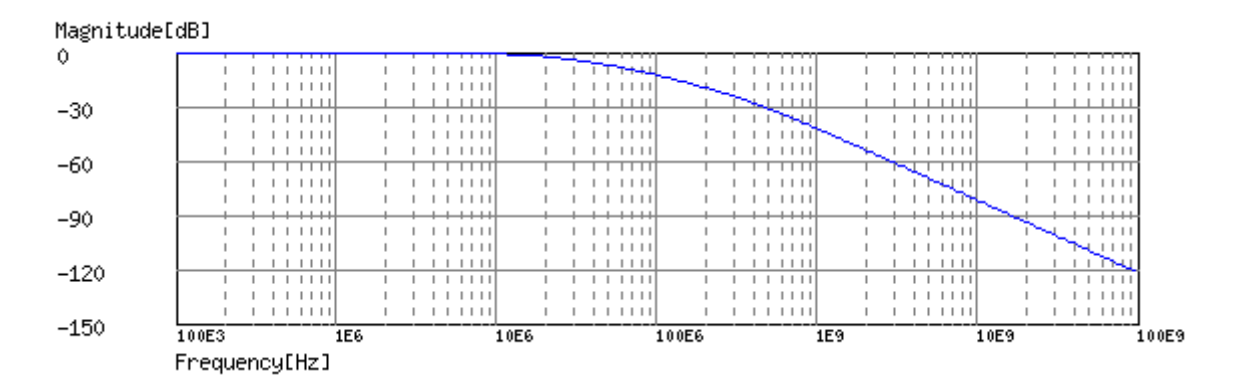

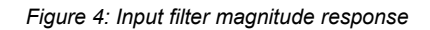

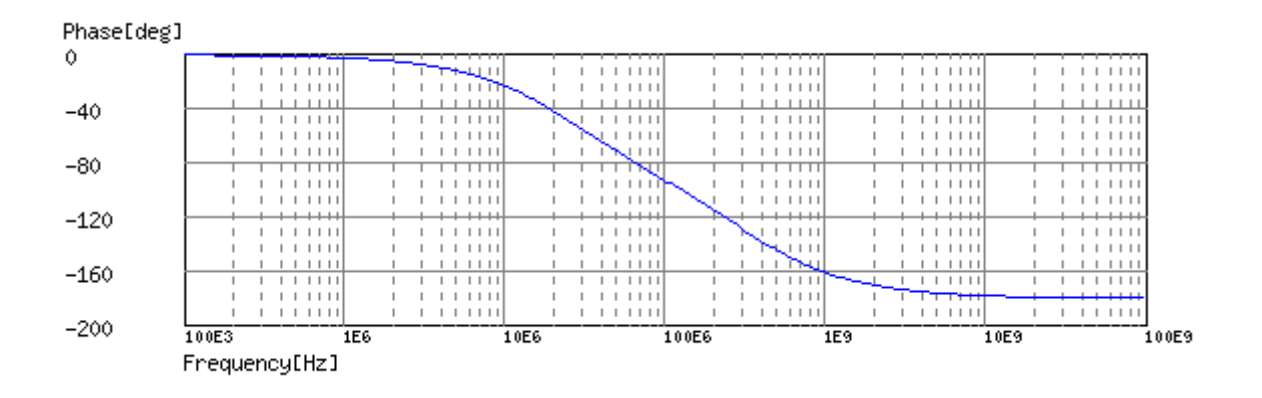

*Figure 5: Input filter phase response*

1 Please contact Zipcores for more information regarding our range of IP cores for digital filtering and DSP applications. All FPGAs, ASICs and SoCs are supported.

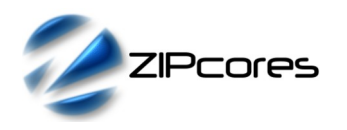

#### *Dual ADC inputs*

The dual ADC is a high-performance 12-bit, low-power component from Analog Devices® part number: AD9635. The ADC is designed for a wide range of applications including: data acquisition, digital signal processing, software radio and I/Q demodulation. The sampling frequency can be set to anything from 20 MSPS to 125 MSPS.

Note that the ADC channels are fully independent and they may both be operated at the full 125 MSPS if required. All data ports and clocks into and out of the ADC are differential LVDS signals. Full timing diagrams may be found in the relevant Analog Devices datasheets. For the most robust operation it is recommended that the default DDR, two-lane, 'bytewise' mode of operation is used. Figure (6) shows an excerpt from the AD9635 datasheet with the relevant timing diagrams.

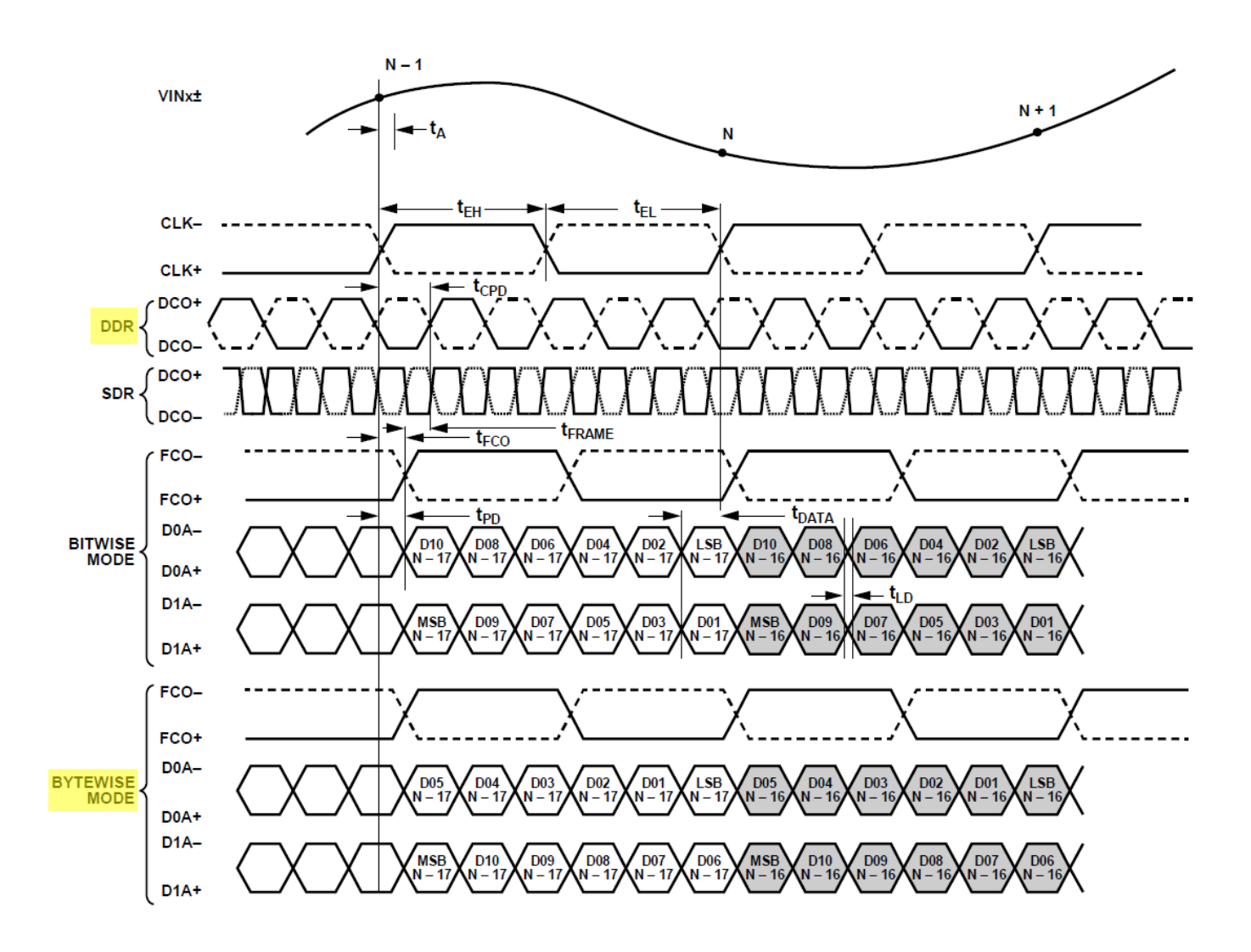

*Figure 6: 12-bit DDR, two-lane, 1 x frame mode (default highlighted yellow)*

Important: on power-up, and once the inputs are stable, the ADC should be *fully* reset to ensure correct operation of the device. A full device reset is performed via the SPI port. Details of how to do this are given in Appendix A at the end of the document.

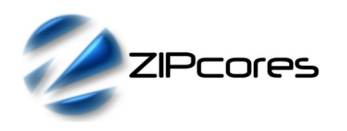

#### *Dual DAC outputs*

The dual DAC outputs are provided by a high sample-rate, 12-bit, low-power component from Analog Devices® part number: AD9780. The sampling frequency can be set to anything up to 500 MSPS. The input data is multiplexed at double the sampling rate into a single 12-bit data bus. As with the ADC, all data ports and clocks in and out of the DAC are differential LVDS signals.

Note that due to the high sample-rate of the DAC, careful attention must be given to the generation of the sampling clock and data lanes to ensure that the data is captured cleanly in the centre of the data 'eye'. For this reason, the DAC has a programmable sample delay register which may be used to adjust the sample-clock edge relative to the data. Alternatively, the clock-edge may be skewed using the clocking resources on the base-board. For example, most FPGAs have PLL resources that allow different phase-shifted clocks to be generated. Figure (7) shows an excerpt from the AD9780 datasheet with the relevant timing diagrams.

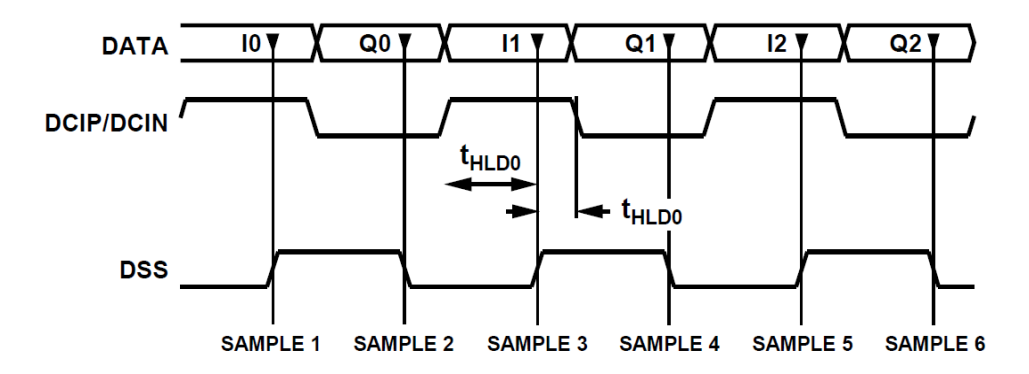

*Figure 7: Timing diagram of the DAC parallel interface*

The output signals from the DAC are converted to single-ended via the transformer. These analogue output signals are then connected to standard 50Ω female SMA connectors. Under default conditions, the outputs have a swing of around 1V pk-pk maximum into a 50Ω load when the full 12-bit dynamic range is used. In addition, the DAC has various programmable current and gain settings which may be used to adjust the output current and therefore adjust the pk-pk voltage into the output load accordingly.

Its important to note that on power-up, the hardware 'DAC\_RESET' pin must be asserted (active low) for at least 10 ms. Without a reset, then the DAC will initialize into an unknown state and the outputs will be erroneous. In addition, it's also good practice to perform a software reset via the SPI port. Additional information is provided in Appendix B.

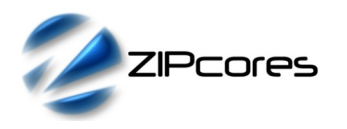

#### *Clock generation and clocking considerations*

The mezzanine card features a flexible clocking arrangement whereby all clocks into and out of the card are provided by the differential I/O pins on the FMC connector. Figure (8) shows the general clocking architecture. All differential LVDS pins are at the VADJ voltage level which can be anything from 1.8V to 2.5V.

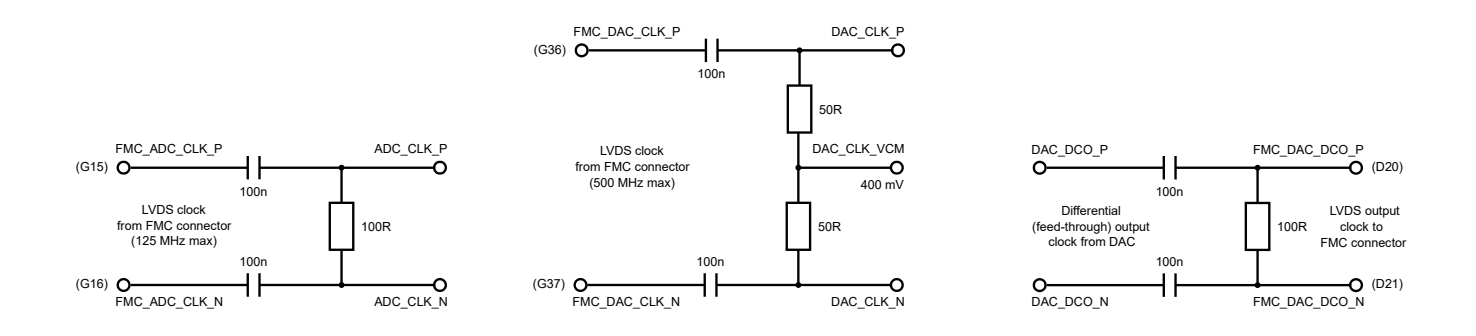

*Figure 8: Clocking circuits for the ADC and DAC clocks. (Pins in brackets are the FMC pin numbers)*

All FMC base-boards provide oscillators that may be used as source clocks for the ADC and DAC components. Together with the flexible PLL and clock-manager resources on most modern FPGAs, a wide range of sample-clock frequencies can be provided via the FMC pins.

#### *General purpose PMOD™ headers*

The board features two separate 12-pin male headers (J7 & J8) that conform to the PMOD standard for a general purpose bi-directional GPIO interface. The PMOD pins are connected to the spare pins on the FMC connector and are useful for general debug and additional board connectivity.

Note that the VCC pin is connected to the VADJ voltage on the FMC connector which is a slight deviation from the normal PMOD specification (normally 3.3V fixed). The VADJ voltage is adjustable according to the setting on the base-board. Each PMOD pin also has a 100Ω resistor in series to limit potential damage to the I/O of the source or sink device. Figure (9) below describes the pinout of the PMOD headers.

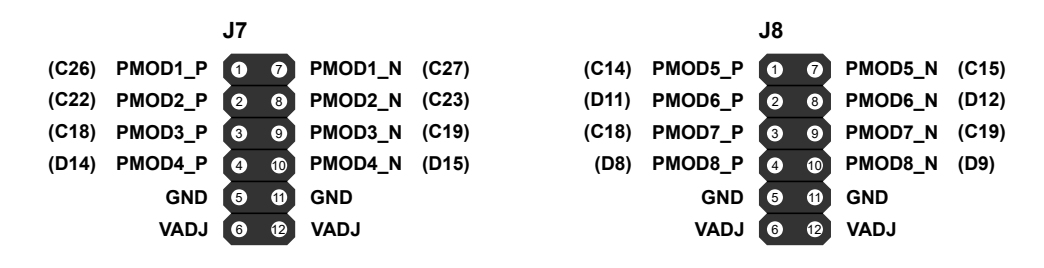

*Figure 9: General purpose PMOD headers. (Pins in brackets are the FMC connector pin numbers)*

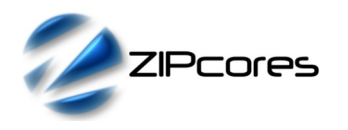

#### *ANSI/VITA 57.1 FMC™ connector*

The mezzanine card uses a standard ANSI/VITA 57.1 FMC connector. The pinouts of the connector are configured with the Low-Pin-Count (LPC) option occupying sub-sets of rows D/C and G/H. Although the pinouts are designed for the LPC connector, the mezzanine card is also compatible with the High-Pin-Count connector (HPC). Note that in the case of HPC then rows A/B, E/F and K/J will be left unconnected. A detailed specification of the FMC connector may be found on the Samtec® website here:

https://www.samtec.com/standards/vita/fmc

The FMC standard connector is used in a wide selection of FPGA development boards from vendors such as Xilinx®, Intel®, Avnet® and Digilent®. Xilinx in particular have adopted the FMC standard in all their FPGA and SoC development boards. Appendix C gives some examples of FMC compatible base-boards. More information can be found on the Xilinx website just here:

https://www.xilinx.com/products/boards-and-kits/fmc-cards.html

A full description of the FMC connector pinout with the mezzanine card is given in Appendix D.

#### *Board power supplies*

Main power on the board is derived from the fixed 3.3V supply on the FMC connector corresponding to pins D36, D38, D40 & C39. A linear regulator (ADP7158) is used to generate the 1.8V supply from the 3.3V input. This in turn is used as the core voltage for the ADC and DAC components. In addition, the 3.3V supply is used for the input drivers and some of the DAC digital I/O.

The adjustable voltage setting (VADJ) is used for the FMC differential LVDS pins and control pins for the SPI buses. The VADJ supply corresponds to pins G29 and H40 on the FMC. Normally, the VADJ voltage will be the same as the voltage as the FPGA bank(s) on the baseboard. Most base-boards have a jumper setting that permits the VADJ voltage to be set to 1.8V or 2.5V. Setting VADJ to 2.5V is recommended to achieve the best possible noise immunity, however, a 1.8V setting will also work correctly and has been tested on Xilinx devboards with Spartan-6, Artix-7 FPGAs and Zynq SoCs.

During normal operation with both the ADC and DAC being driven and the ADC input drivers enabled, the maximum power dissipation of the mezzanine card is 1W with a total current draw of 80 mA.

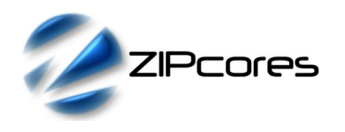

## *Appendices*

## *Appendix A: Example SPI register configuration (AD9635)*

This shows an example (minimum) register configuration for the default setup of the ADC in 12-bit mode. The registers should be written in the order given in the table below. (Note: the test mode option is not for normal operation, but is useful when performing initial board bring-up and debug when the mezzanine card is attached to the base-board for the first time).

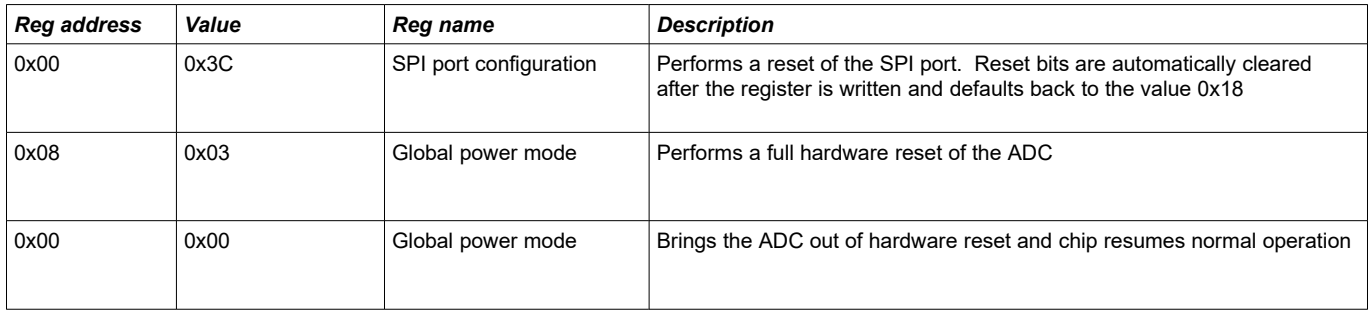

Test mode option:

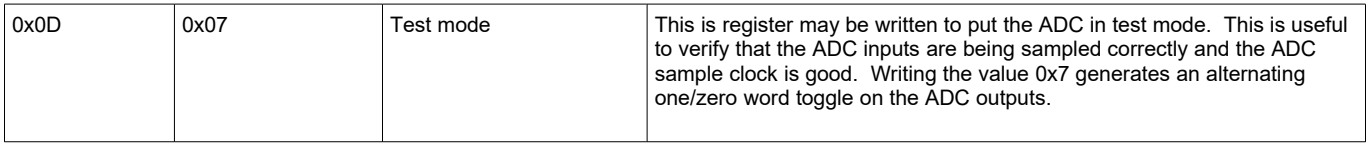

In addition, please refer to the AD9635 datasheet for a full description of the SPI registers. Information can be downloaded from the Analog Devices website at: https://www.analog.com/en/products/ad9635.html

### *Appendix B: Example SPI register configuration (AD9780)*

The DAC requires very little register setup save for a software reset of the SPI interface and controllers. The registers should be written in the following order:

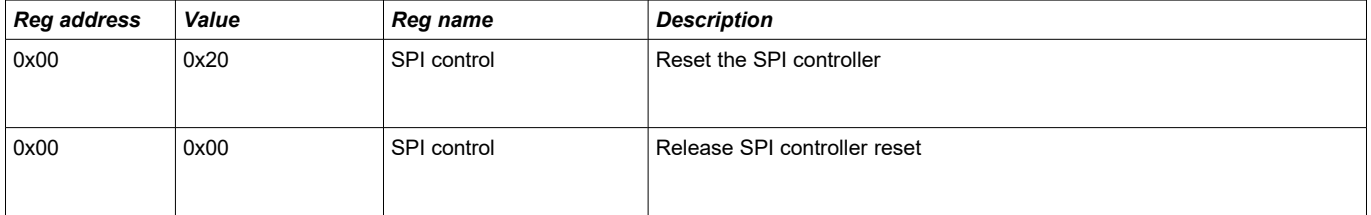

Please refer to the AD9780 datasheet for a full description of the SPI registers. Information can be downloaded from the Analog Devices website at: https://www.analog.com/en/products/ad9635.html

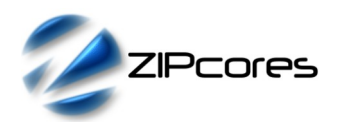

### *Appendix C: Examples of supported FMC base-boards*

*ZYNQ-BASED SYSTEMS*

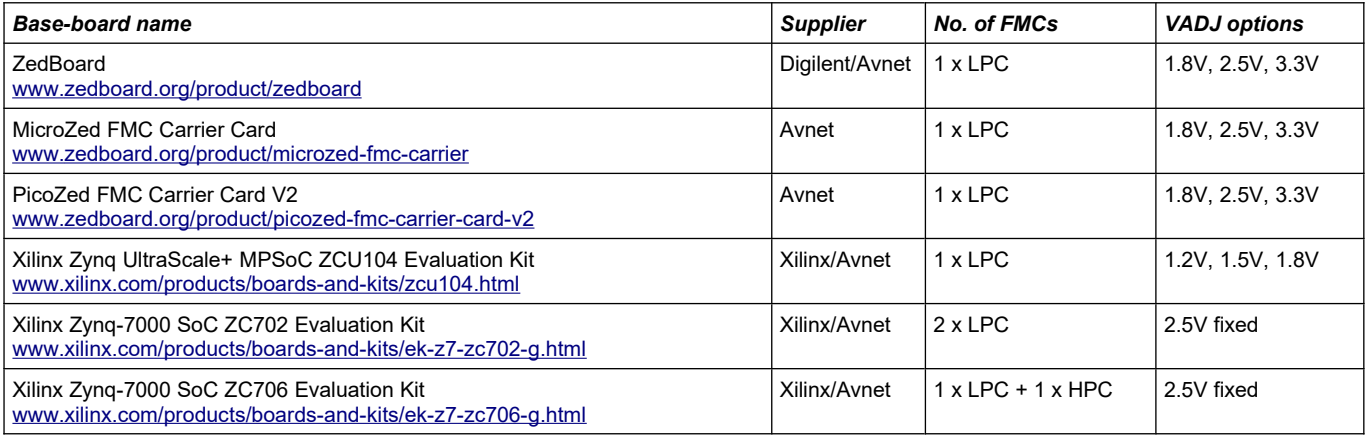

#### *GENERAL FPGA-BASED SYSTEMS*

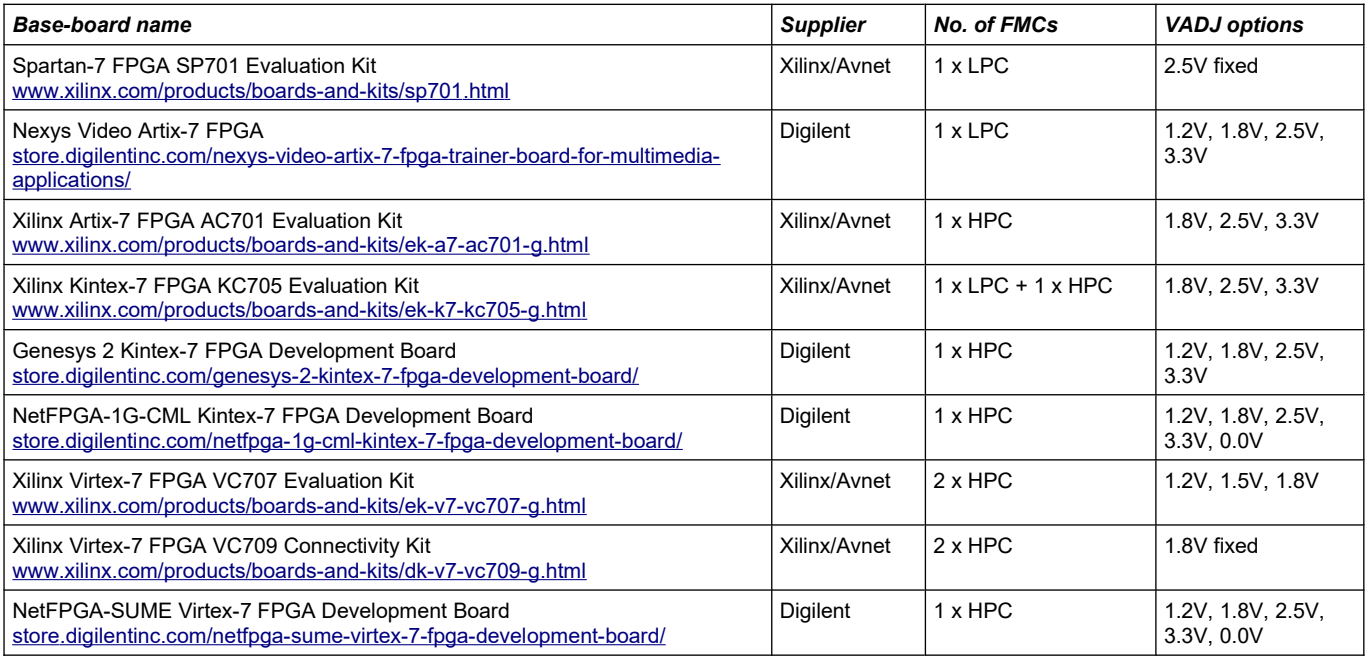

#### *ULTRASCALE-BASED SYSTEMS*

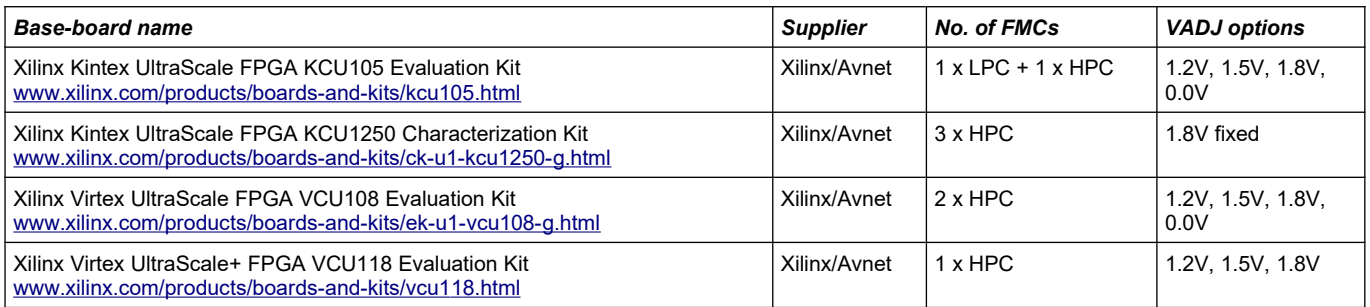

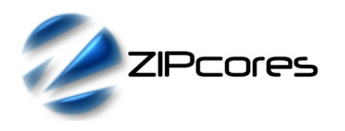

## *Appendix D: FMC Connector pinout (rows H/G)*

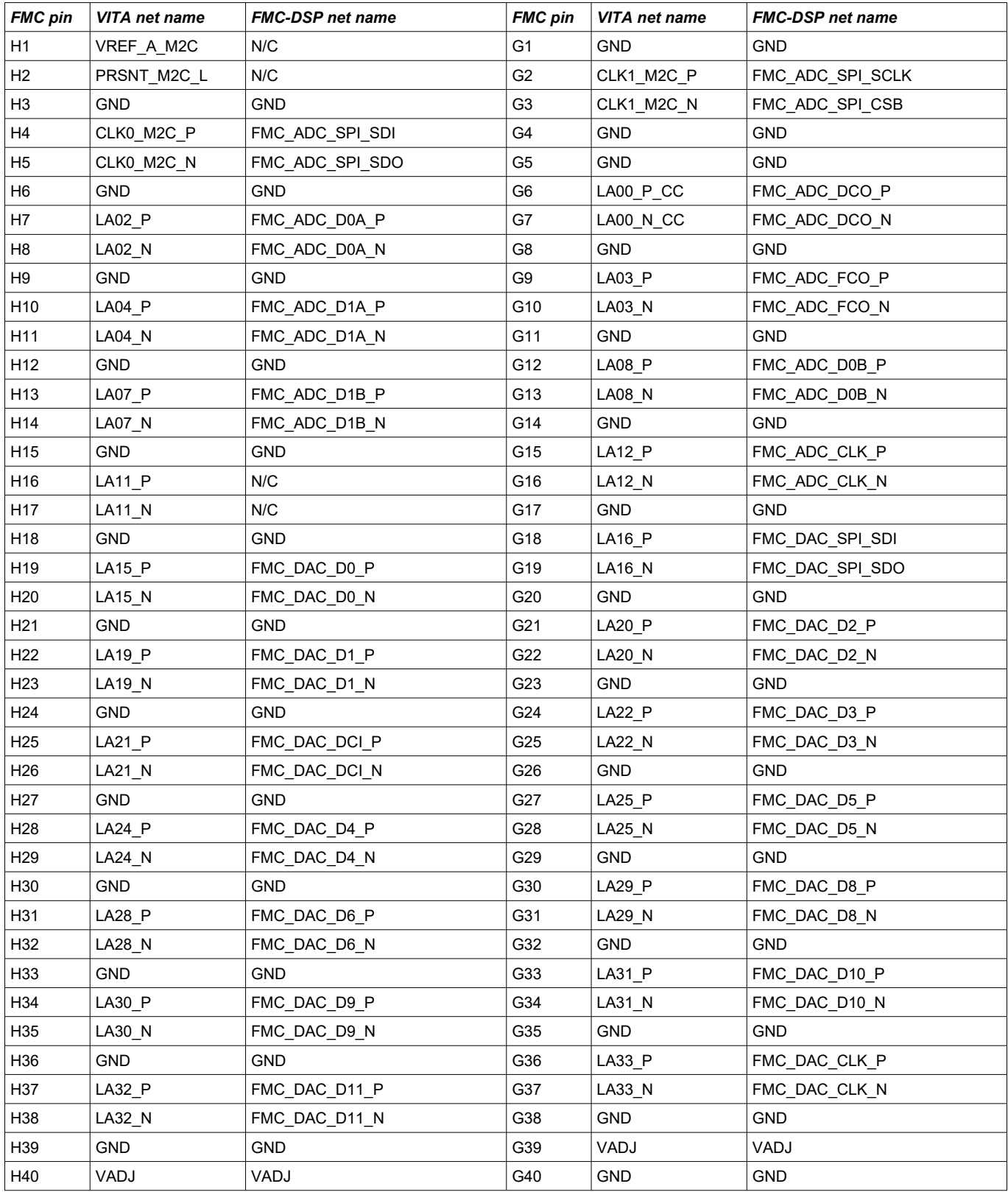

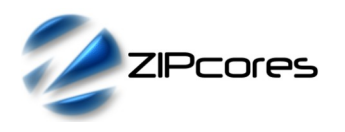

## *Appendix E: FMC Connector pinout (rows D/C)*

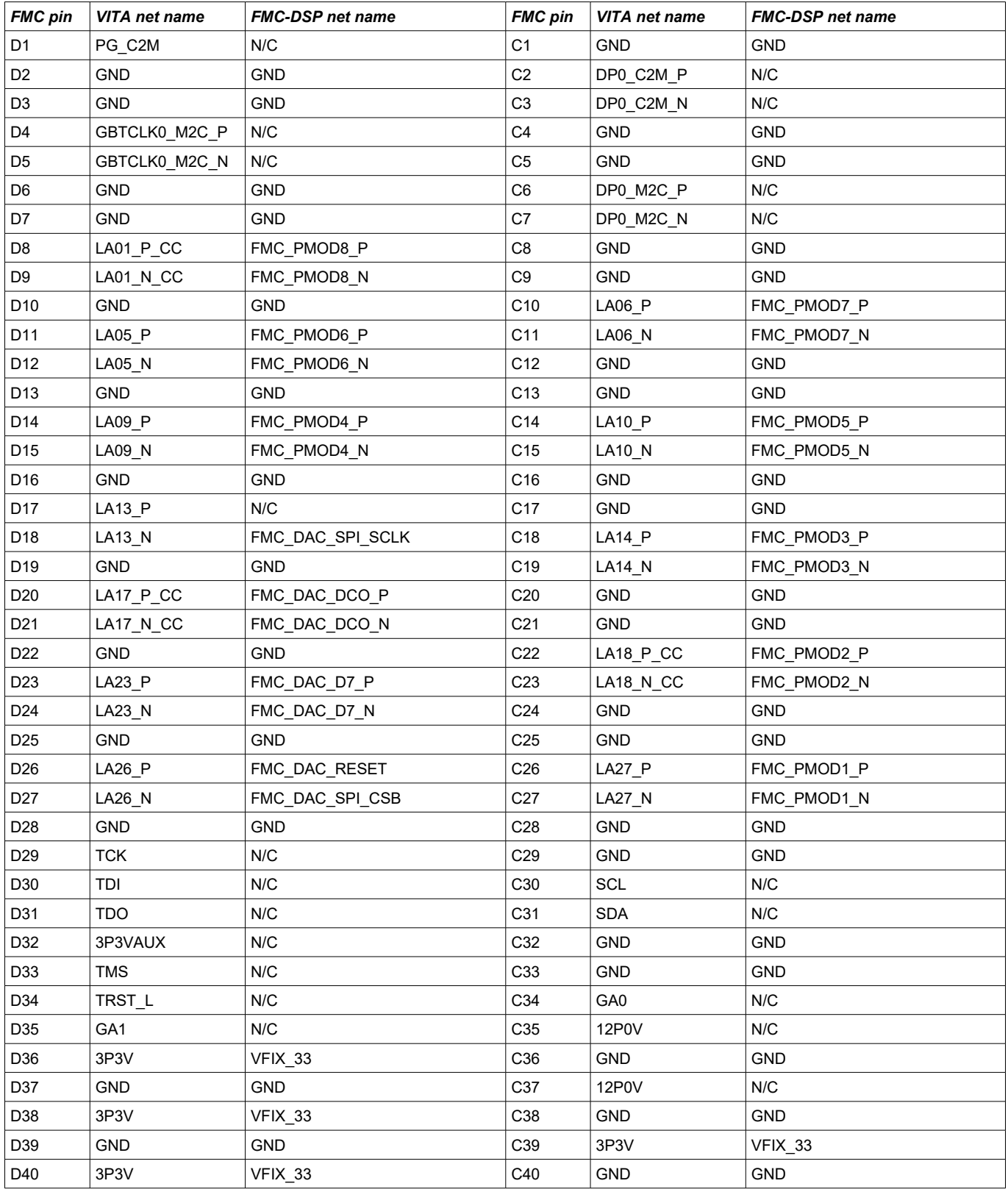

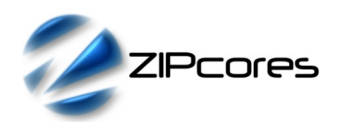

#### *Appendix F: List of supporting design files*

The FMC-DSP card has a number of supporting design files and documents that may be downloaded from the Zipcores website at: www.zipcores.com/downloads.html. Most of the design files are source-code files that are required for building and running the example demo as described in Appendix G. A list of these files and a brief description is given below:

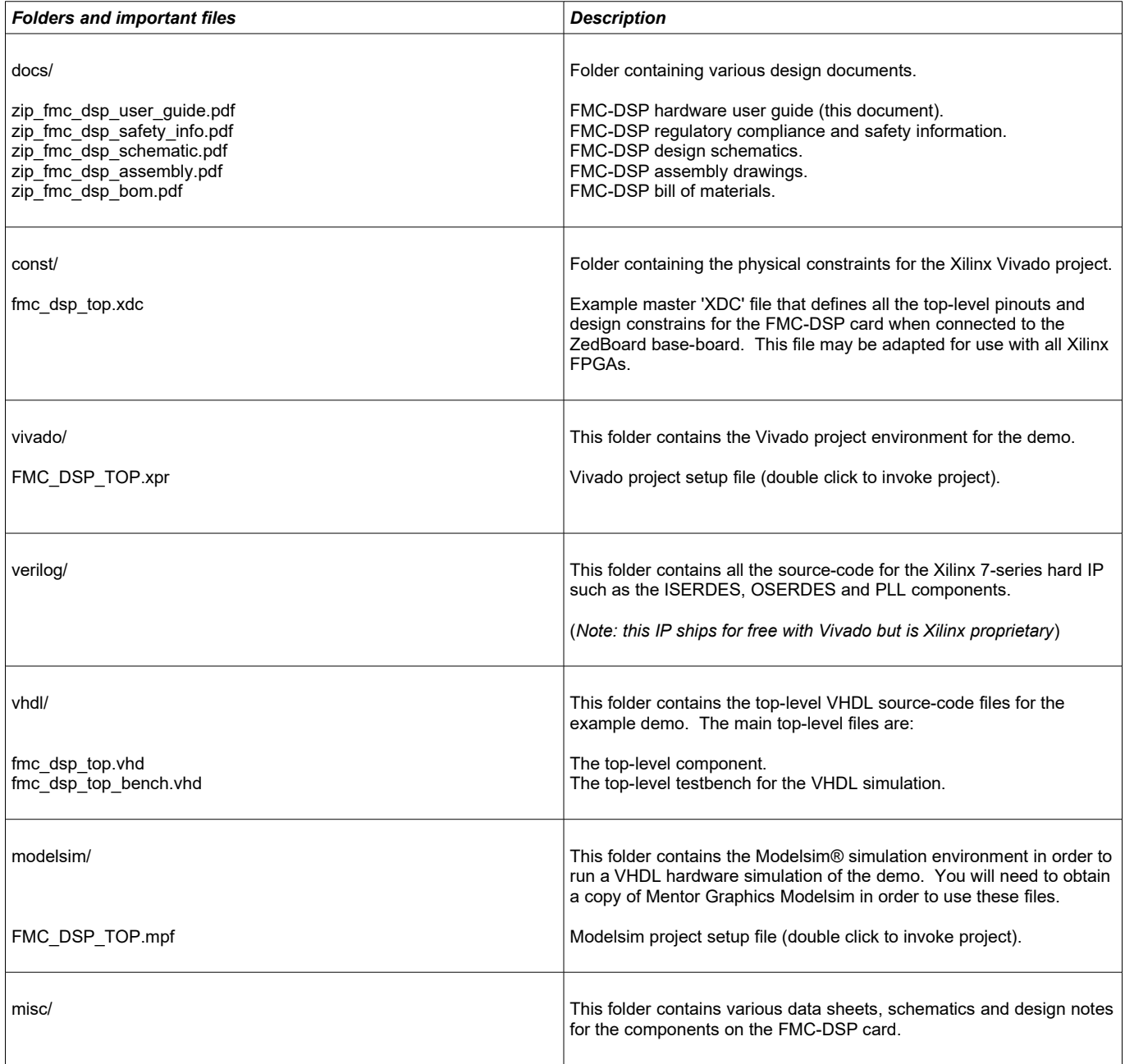

Zipcores offers a wide range of IP Cores and custom solutions for the FMC-DSP development board. As well as Xilinx FPGAs, we can provide IP for other FPGAs or SoCs on request. If you have a specific requirement or simply want to discuss a potential solution then please get in touch. Further details may be found by visiting our website or contacting us at: www.zipcores.com/help.php.

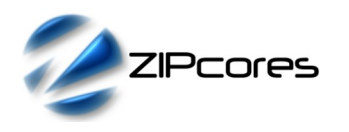

#### *Appendix G: Running the example demo*

A simple demo is provided to get started with the FMC-DSP card. The demo provides a basic pass-through of the dual ADC input channels to the dual DAC output channels. The example demo uses a sample rate of 75 MHz throughout the design. In order to run the demo, the following basic lab setup is recommended:

- Waveform generator capable of generating a sine wave with a frequency of 1 MHz or greater. The output impedance should be  $50\Omega$ with a bi-polar input signal of +/-500 mV maximum (with input divers enabled). This will provide the ADC input signals for channels A and B. (E.g. Teledyne LeCroy Wavestation 2022).
- Oscilloscope for measuring the output DAC waveforms. Ideally, it should have an option to set the load impedance to 50Ω with a bandwidth of 50 MHz or better. (E.g. Tektronix MDO3014).
- 4 x coaxial cables (50Ω) with suitable SMA + BNC connectors and/or adapters.
- Digilent/Avnet Zedboard (http://zedboard.org/product/zedboard). This will be used as the base board on which the FMC-DSP mezzanine card will be mounted. (Note: other base boards may be supported on request. Please contact us for more details).
- Standoff legs and screws (size M3) in order to secure the FMC-DSP card to the base-board and provide structural support for the card on the bench.
- Xilinx Vivado Software (rev. 2018.3 or later) together with the ZedBoard board definition files.
- USB cable for programming the ZedBoard.

Once the equipment is set up then the user should invoke the Vivado software and load the project environment 'FMC\_DSP\_TOP.xpr' which is in the 'vivado' folder as described in Appendix F above. The same directory structure should be maintained so that the links and dependencies are correctly resolved. If the project loads correctly, the initial project layout should look something like Figure (10) below:

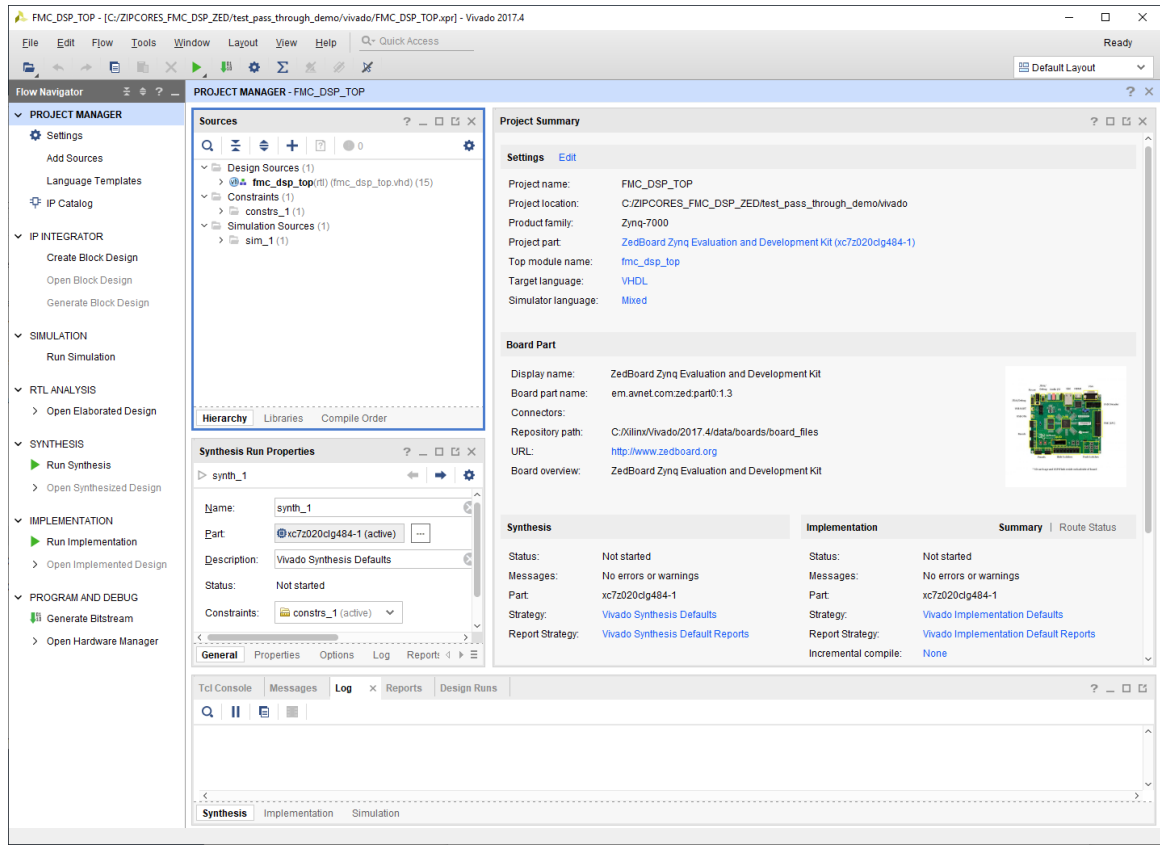

*Figure 10: Initial Vivado project startup for demo*

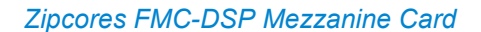

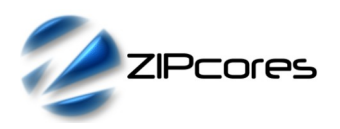

Once the project is loaded then the next step is to build the bitstream for programming the FPGA. Click on 'Generate Bitstream' in the project manager window and wait for the compile process to complete. After the bitstream is generated then open the hardware manager and program the ZedBoard. Figure (11) below shows an example bench setup with the FMC-DSP card being driven by separate 1 MHz sine waves and the input drivers enabled.

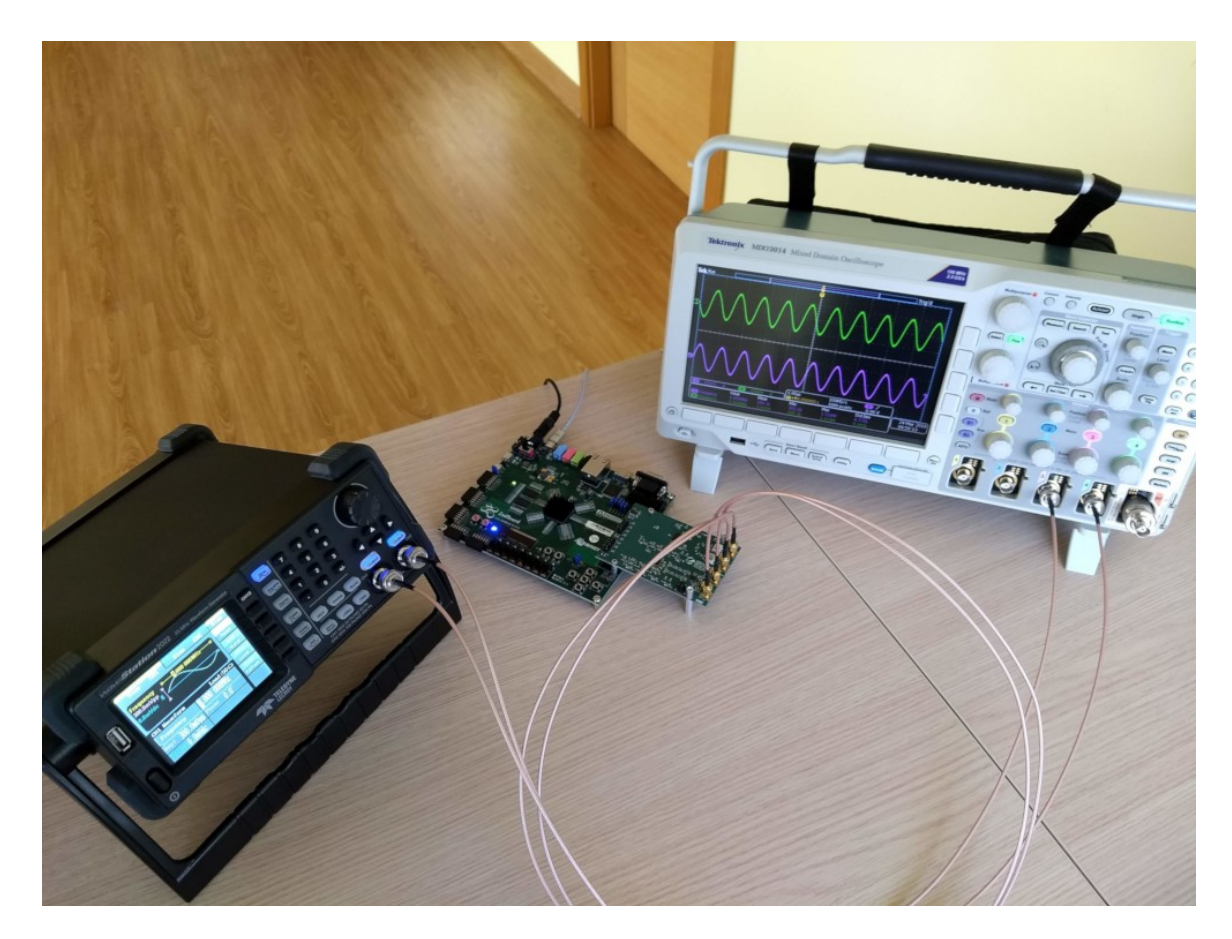

*Figure 11: Bench setup showing FMC-DSP card connected to the Digilent ZedBoard*

[ \*\*\* IMPORTANT \*\*\* After powering-up and programming the ZedBoard then the user must initialize the DAC and ADC components on the FMC-DSP card. This is done by pressing the centre user button 'BTNC' followed by any one of the other user buttons e.g. 'BTND' ].

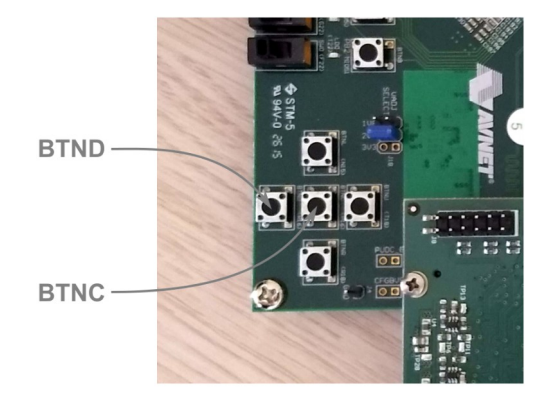

*Figure 12: Button positions on the ZedBoard*

## **X-ON Electronics**

Largest Supplier of Electrical and Electronic Components

*Click to view similar products for* [Programmable Logic IC Development Tools](https://www.x-on.com.au/category/embedded-solutions/engineering-tools/embedded-development-tools/programmable-logic-ic-development-tools) *category:*

*Click to view products by* [Zipcores](https://www.x-on.com.au/manufacturer/zipcores) *manufacturer:* 

Other Similar products are found below :

[DK-DEV-5SGXEA7N](https://www.x-on.com.au/mpn/intel/dkdev5sgxea7n) [88980182](https://www.x-on.com.au/mpn/crouzet/88980182) [DEV-17526](https://www.x-on.com.au/mpn/sparkfun/dev17526) [DEV-17514](https://www.x-on.com.au/mpn/sparkfun/dev17514) [471-014](https://www.x-on.com.au/mpn/digilent/471014) [80-001005](https://www.x-on.com.au/mpn/criticallink/80001005) [iCE40UP5K-MDP-EVN](https://www.x-on.com.au/mpn/lattice/ice40up5kmdpevn) [ALTHYDRAC5GX](https://www.x-on.com.au/mpn/mpression/althydrac5gx) [ALTNITROC5GX](https://www.x-on.com.au/mpn/mpression/altnitroc5gx) [471-015](https://www.x-on.com.au/mpn/digilent/471015) [Hinj](https://www.x-on.com.au/mpn/alorium/hinj) [SnoMakrR10](https://www.x-on.com.au/mpn/alorium/snomakrr10) [DK-DEV-1SDX-P-0ES](https://www.x-on.com.au/mpn/intel/dkdev1sdxp0es) [DK-DEV-1SMC-H-A](https://www.x-on.com.au/mpn/intel/dkdev1smcha) [DK-DEV-1SMX-H-0ES](https://www.x-on.com.au/mpn/intel/dkdev1smxh0es) [DK-DEV-1SMX-H-](https://www.x-on.com.au/mpn/intel/dkdev1smxha)[A](https://www.x-on.com.au/mpn/intel/dkdev1smxha) [DK-DEV-5CGTD9N](https://www.x-on.com.au/mpn/intel/dkdev5cgtd9n) [DK-DEV-5CSXC6N](https://www.x-on.com.au/mpn/intel/dkdev5csxc6n) [DK-DEV-5SGSMD5N](https://www.x-on.com.au/mpn/intel/dkdev5sgsmd5n) [DK-MAXII-1270N](https://www.x-on.com.au/mpn/intel/dkmaxii1270n) [DK-SI-1SGX-H-A](https://www.x-on.com.au/mpn/intel/dksi1sgxha) [DK-SI-1SGX-L-A](https://www.x-on.com.au/mpn/intel/dksi1sgxla) [DK-SI-](https://www.x-on.com.au/mpn/intel/dksi1stxe0es)[1STX-E-0ES](https://www.x-on.com.au/mpn/intel/dksi1stxe0es) [DK-SI-1STX-E-A](https://www.x-on.com.au/mpn/intel/dksi1stxea) [DK-SI-5SGXEA7N](https://www.x-on.com.au/mpn/intel/dksi5sgxea7n) [ATF15XX-DK3-U](https://www.x-on.com.au/mpn/microchip/atf15xxdk3u) [SLG46826V-DIP](https://www.x-on.com.au/mpn/dialogsemiconductor/slg46826vdip) [240-114-1](https://www.x-on.com.au/mpn/digilent/2401141) [6003-410-017](https://www.x-on.com.au/mpn/digilent/6003410017) [DK-START-GW1N1](https://www.x-on.com.au/mpn/gowin/dkstartgw1n1) [DK-START-GW1NZ1](https://www.x-on.com.au/mpn/gowin/dkstartgw1nz1) [ICE40UP5K-B-EVN](https://www.x-on.com.au/mpn/lattice/ice40up5kbevn) [DK-SOC-1SSX-L-D](https://www.x-on.com.au/mpn/intel/dksoc1ssxld) [ICE5LP4K-WDEV-EVN](https://www.x-on.com.au/mpn/lattice/ice5lp4kwdevevn) [L-ASC-BRIDGE-EVN](https://www.x-on.com.au/mpn/lattice/lascbridgeevn) [LC4256ZE-B-EVN](https://www.x-on.com.au/mpn/lattice/lc4256zebevn) [LCMXO256C-S-EVN](https://www.x-on.com.au/mpn/lattice/lcmxo256csevn) [LCMXO3D-9400HC-B-EVN](https://www.x-on.com.au/mpn/lattice/lcmxo3d9400hcbevn) [LCMXO3L-6900C-S-EVN](https://www.x-on.com.au/mpn/lattice/lcmxo3l6900csevn) [LF-81AGG-EVN](https://www.x-on.com.au/mpn/lattice/lf81aggevn) [LFE3-MEZZ-EVN](https://www.x-on.com.au/mpn/lattice/lfe3mezzevn) [LPTM-ASC-B-EVN](https://www.x-on.com.au/mpn/lattice/lptmascbevn) [12GSDIFMCCD](https://www.x-on.com.au/mpn/mpression/12gsdifmccd) [SFP+X4FMCCD](https://www.x-on.com.au/mpn/mpression/sfpx4fmccd) [NAE-CW305-04-7A100-0.10-X](https://www.x-on.com.au/mpn/newae/naecw305047a100010x) [NOVPEK CVLite](https://www.x-on.com.au/mpn/novtech/novpekcvlite) [RXCS10S0000F43-FHP00A](https://www.x-on.com.au/mpn/reflexces/rxcs10s0000f43fhp00a) [102110204](https://www.x-on.com.au/mpn/seeedstudio/102110204) [102110277](https://www.x-on.com.au/mpn/seeedstudio/102110277) [102991137](https://www.x-on.com.au/mpn/seeedstudio/102991137)